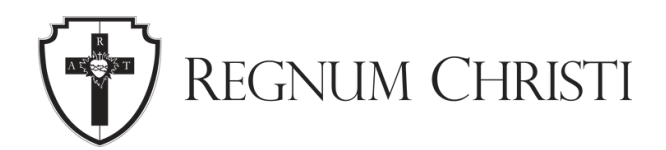

How to Order Make Present the Mystery Standing Banners

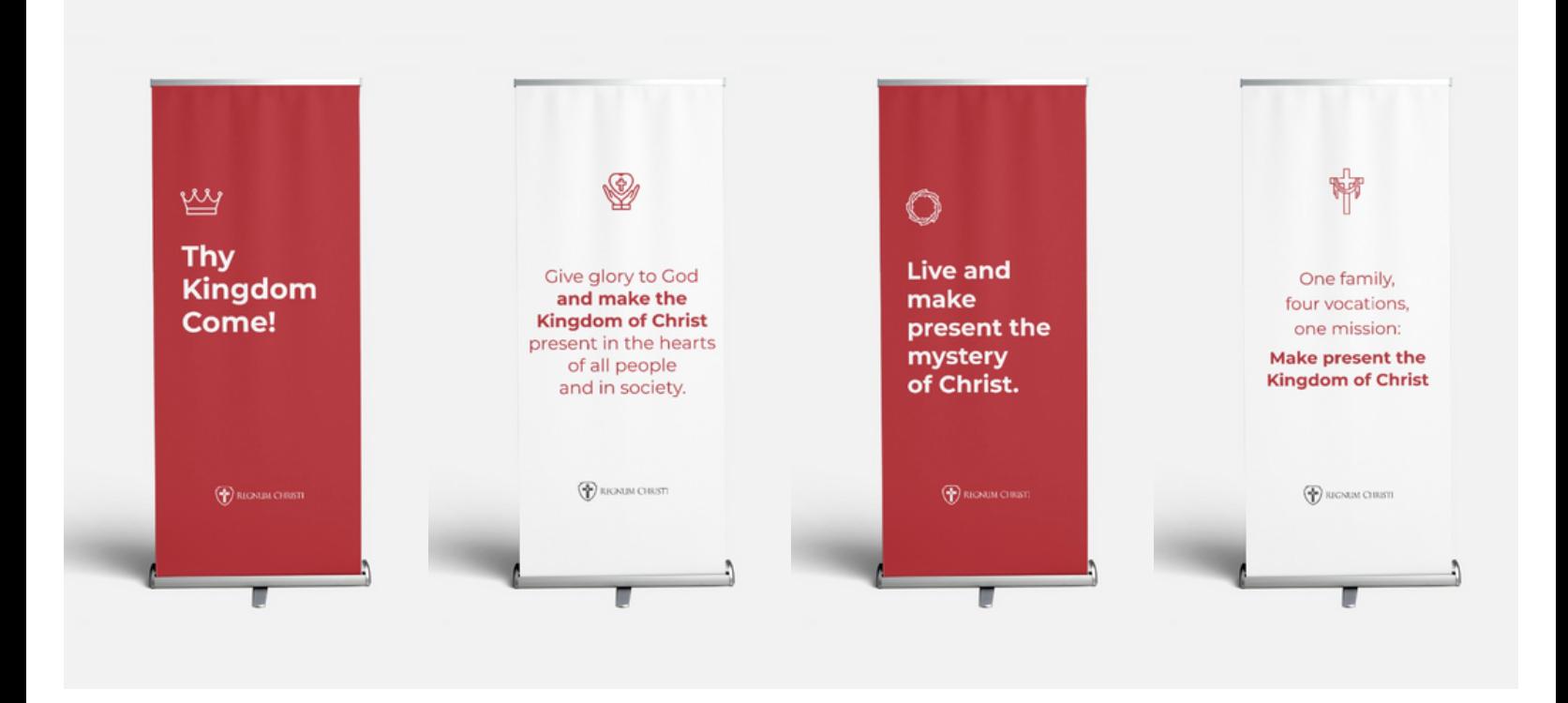

- 1.Download the banner image.
- 2. [Visit this link](https://www.vistaprint.com/signs-posters/retractable-banners) to order a retractable banner from Vista Print.
- 3.Choose the 33" x 81" with the premium style.
- Choose "Use your complete design" and upload your 4. desired banner that you downloaded from the Locality Assets Folder.
- 5.Approve the design and complete your order.